- $\circ$  Remade—records whether the Card Resolutions tool was used to adjudicate the card; possible values include:
	- $\circ$  0 = card was not resolved by the Card Resolutions tool (record is unmodified from the original scoring process)
	- $\circ$  1 = card was resolved by the Card Resolutions tool
	- $\circ$  -2 = an election official determined that it is not a ballot based on the VISUAL examination
	- $\circ$  +1 = NOT REMADE and NOT votable; an election official VISUALLY determined that the image is only one piece of paper, but it is partially occluded (folded over, large bent corner, a work page in front of the real ballot, could not determine BallotStyleID/PrecinctID, could not FULLY vote a damaged ballot)
	- $\circ$  +2 = NOT REMADE and NOT votable; an election official VISUALLY determined that there are two or more pieces of paper within one image file
- $\circ$  Choice—contains one column for each possible choice. The header for each column is named Choice\_*X*\_*X*:*<ContestName>*:*<VoteRule>:<ChoiceName>:<PartyName>*, where *X*\_*X* equals <*ChoiceID*>\_<PartyID> and *<ContestName>*, <*VoteRule*>, <*ChoiceName*> and *<PartyName>* originate in the BDF and can be seen in the other applicable CVR CSV files. The values for these columns are 1 (vote) or 0 (nonvote).
- **Election\_Name.choices.csv**—table that provides names for choice IDs; includes ChoiceID, ContestID and ChoiceName values
- **.** Election\_Name.contests.csv—table that provides names for contest IDs; includes ContestID and ContestName values
- **Election\_Name.parties.csv**—table that provides names for party IDs; includes PartyID and PartyName values
- **Election\_Name.precincts.csv**—table that provides names for precinct IDs and card style IDs; includes PrecinctID, PrecinctName and BallotStyleID values

## **4.1.1 Exporting a cast vote record**

The ClearCount system provides a zipped file that contains the cast vote record (CVR) file set as comma-separated values (CSV) files.

To export a cast vote record:

- 1. Log in to a CountStation as an administrator.
- 2. From the drop-down list next to your name in the upper right corner, select **Election Administration**. The Election Administration page appears.
- 3. Locate the election with the CVR you want to export, click its **Actions** button and select **Export Cast Vote Record** from the drop-down list that appears. The Server Background Jobs page appears in a new browser tab. The launched report is topmost in the table and its job type (in the Job column) is *cvr\_export*.

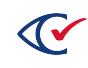

- 4. Wait until the Status column says *Completed* and a file named *<Election\_Name>.cvr.zip* appears in the Final Result column, and then click the filename to download and save it. You can then open the file set using a third-party application, such as Notepad or Microsoft Excel.
- 5. (Optional) Delete the job from the Server Background Jobs page by clicking the button in the Actions column and selecting **Delete Job**.

The file resides on the CountServer computer until it is deleted, or until the CountServer computer is restarted.

## **4.2 Write-in Contests Results report**

The exported Write-in Contests Results report for an election comprises the following set of commaseparated values (CSV) files with the indicated data:

- <sup>l</sup> **Party Endorsement**—The political party designation (always *nonpartisan* for write-in votes)
- **Precinct Name**—The name of the precinct
- **Precinct ExportID**—(Optional) Unique identifier for the precinct when exported
- <sup>l</sup> **Precinct ImportID**—(Optional) Unique identifier for the precinct when imported
- **Contest Name**—Descriptive name of the contest (this is what appears in reports)
- **Contest Short Name**—An abbreviated name for the contest
- **Contest ID**—Unique identifier for the contest
- **Contest ExportID**—(Optional) Unique identifier for the contest when exported
- **Contest ImportID**—(Optional) Unique identifier for the contest when imported
- **Write-in Name**—The name of the write-in candidate
- **Votes**—The number of votes received by the write-in candidate

The ClearCount system removes all duplicate write-in candidate assignments (when a unique write-in candidate name is assigned to more than one write-in choice zone for the same contest on the same card).

The Write-in Contests Results report does not include candidate names (or the unassigned category) that have zero votes.

## **4.2.1 Exporting write-ins results**

The ClearCount system provides the write-in results for an election as a CSV file.

To export a write-in results:

- 1. Log in to a CountStation as an administrator.
- 2. From the drop-down list next to your name in the upper right corner, select **Election Administration**. The Election Administration page appears.

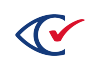